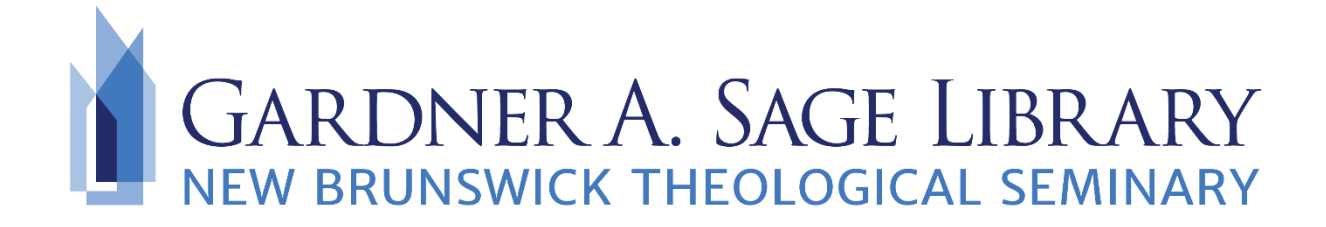

# **Finding Dissertations and Theses**

There are several choices to find dissertations and theses. When searching for works from New Brunswick Theological Seminary, please note that students may opt not to publish their work. Therefore, not all dissertations or theses will be available.

# **Finding Publications by New Brunswick Theological Seminary Students**

# **Printed/Bound Publications of NBTS Seminarians**

Most dissertations published in 2018 or earlier are only available in print format. To find these works search the [Sage Library catalog](https://www.nbts.edu/sage-library/) by title or author. Not all dissertations and theses are currently indexed. Print materials may not be checked out and are only available for in-library use. Contact the library at **Sage. Library@nbts.edu** for more assistance.

# **Digital Copies of Publications by NBTS Seminarians**

Recent dissertations published in 2019 or later can be accessed remotely using ProQuest Dissertations & Theses Global database. You will need to access this database using the Digital Theological Library (DTL). Access to the DTL is limited. To obtain access to the DTL please contact the library at [Sage.Library@nbts.edu.](mailto:Sage.Library@nbts.edu)

#### **Finding Dissertations in the Digital Theological Library**

1. Navigate to the [Digital Theological Library](https://libguides.thedtl.org/home) and select "Databases."

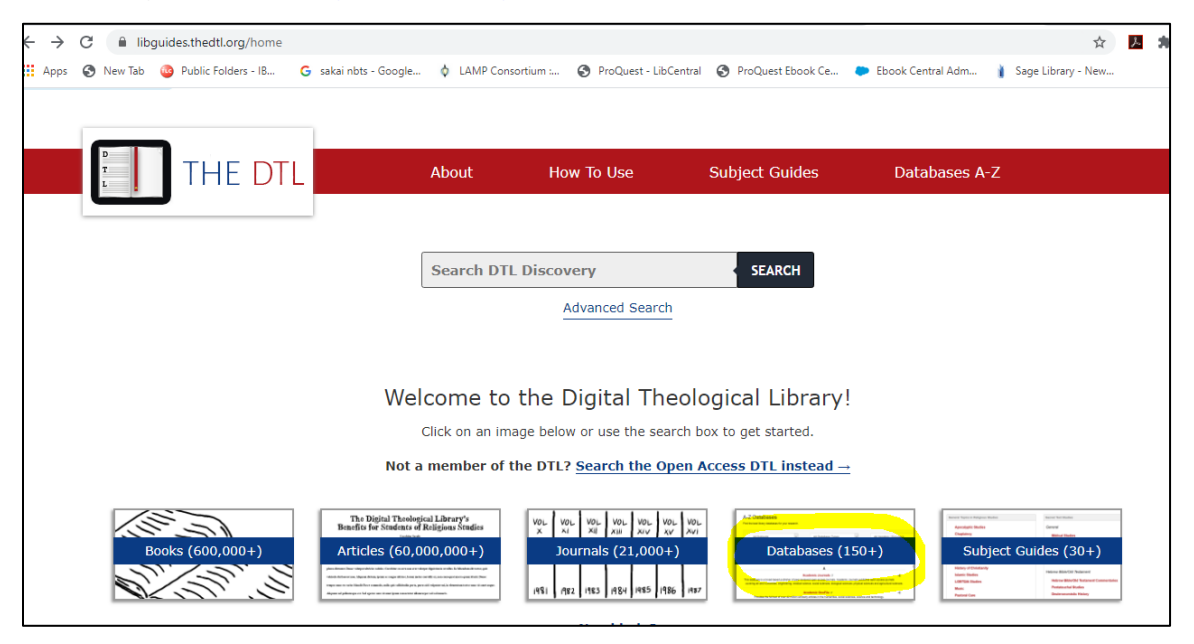

2. In the search bar enter in "ProQuest Dissertations & Theses" and click "Go."

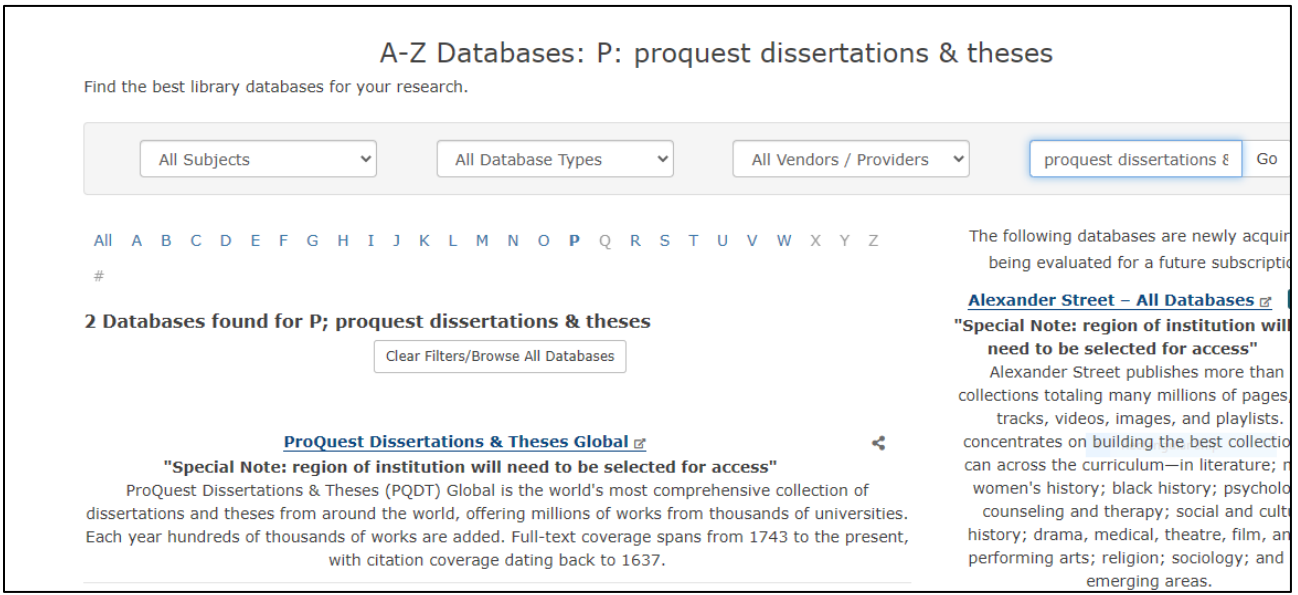

3. After selecting ProQuest Dissertations & Theses Global you will be directed to the login screen. Select New Brunswick Theological Seminary from the drop down menu, and then enter in your passcode.

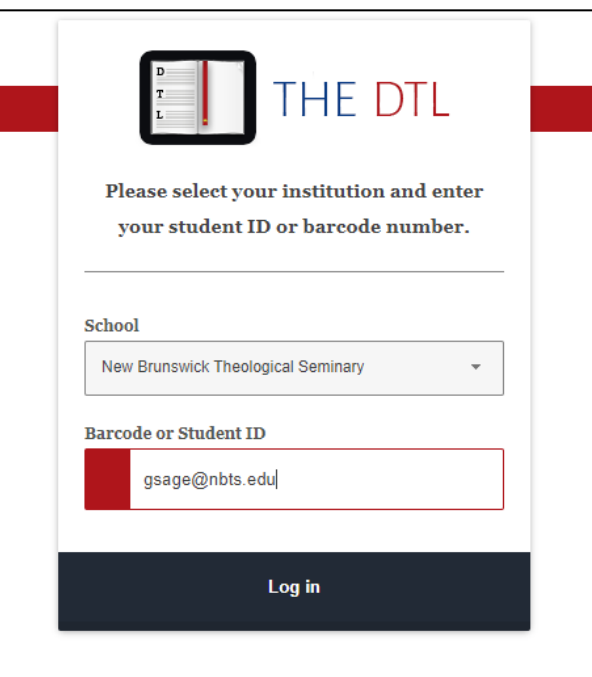

4. If you have not logged into ProQuest Dissertations & Theses previously, you will be taken to the screen below. Enter in "Digital Theological Library" as your library and click on the search icon. Select "Digital Theological Library-United States" from the list to continue.

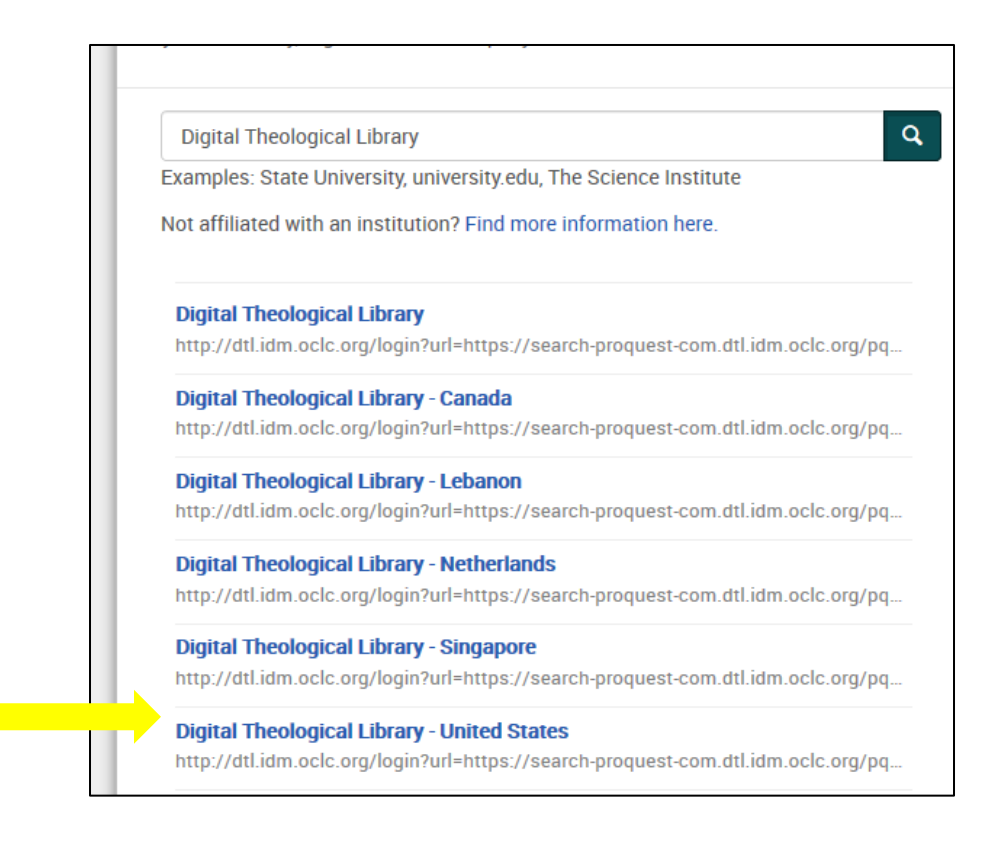

5. In the Advanced Search screen enter in your search options. You can chose to enter in the author by last name, the title of the work, the subject of the dissertation, or the name of the author's school. To find publications solely by NBTS students, enter in "New Brunswick Theological Seminary" in the search bar and select "University/Institution-SCH" in the drop down menu.

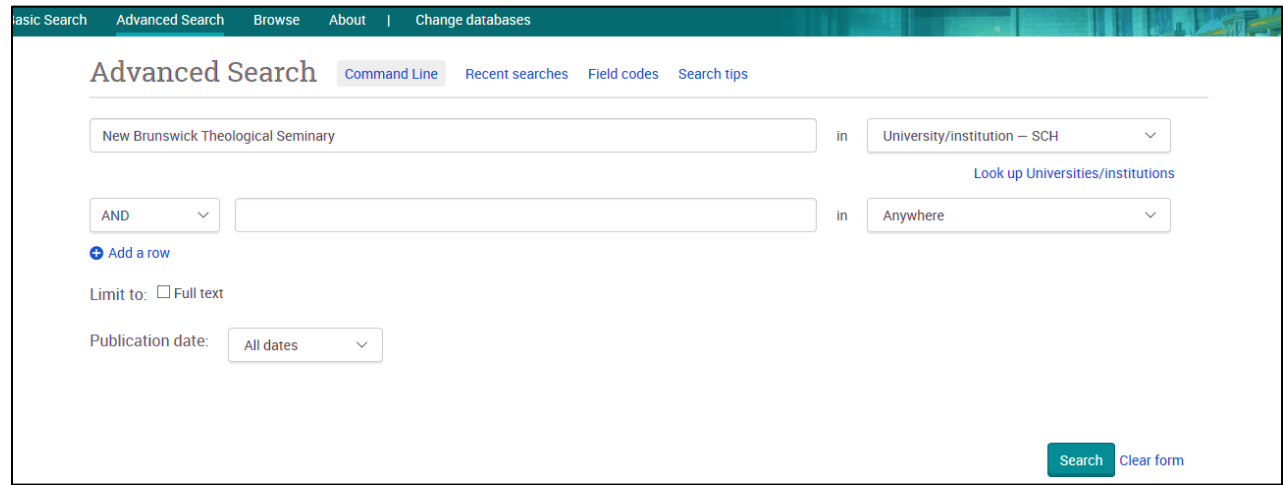

6. From the search list, click on the "Full text-PDF" link to view the entire document.

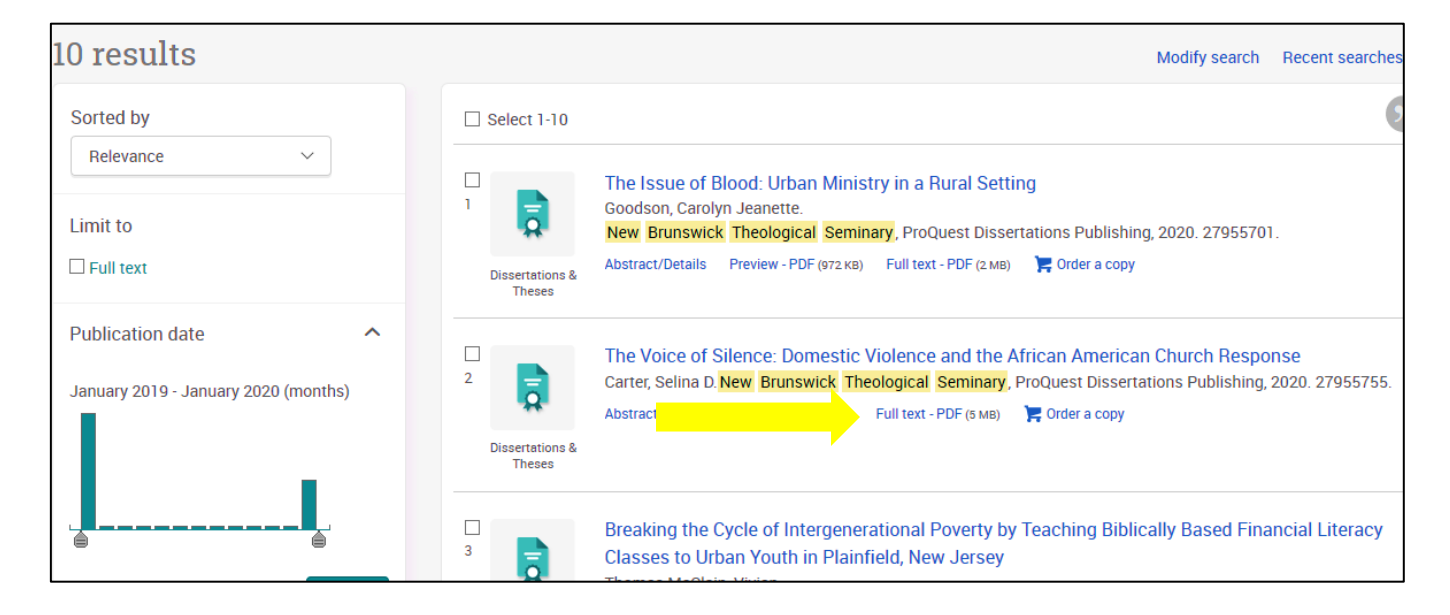

#### **Finding Dissertations and Theses from Other Scholars**

#### **Open Access Digital Databases**

Open Access databases offer thousands of free dissertations and theses to read.

**1. [EBSCO Open Access Dissertations](https://biblioboard.com/opendissertations/)** allows you to search by title, author, subject, and location. Select "Advanced Search" to narrow results.

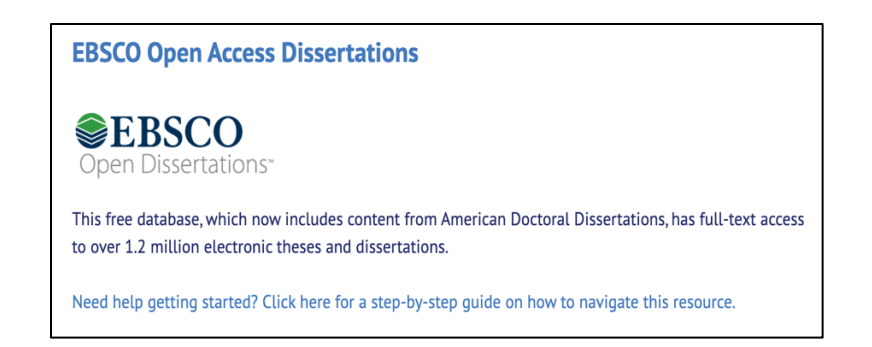

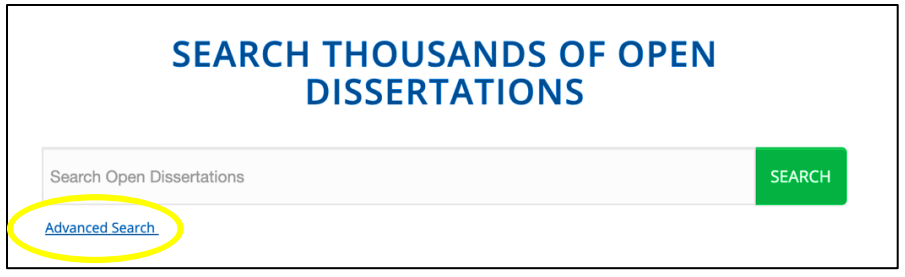

**2. The Open Access [Digital Theological Library](https://oadtl.org/)** allows searches by title, author, and subject.

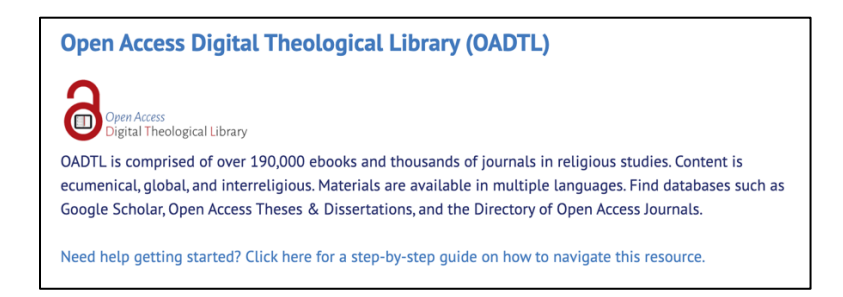

Select "Advanced Search" to refine results. Scroll down to the option "Content Type" and select the option for thesis/dissertation. Use the side bar navigation to refine your results.

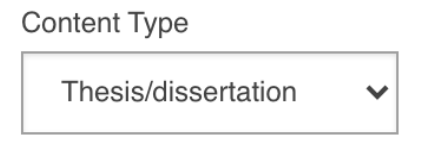

**Need more assistance or have any questions? Call the library at 732-247-5243 or email [Sage.Library@nbts.edu](mailto:Sage.Library@nbts.edu)**